# *Model Paper "Computer Foundation" Diploma for Vocational Teacher Development (DVTD) Annual Examination 2014 & Onward*

## **OBJECTIVE Part – A**

Roll No. \_\_\_\_\_\_\_\_\_\_\_

Time: 15 Mins Marks 10

*Note: This Part is compulsory. It should be attempted on question paper and returned to the supervisory staff after the prescribed time. Cutting, overwriting and use of lead pencil is not allowed. Supervisory staff is required to attach it with the answer book.*

## *Q.1 Choose the correct answer and encircle it.*

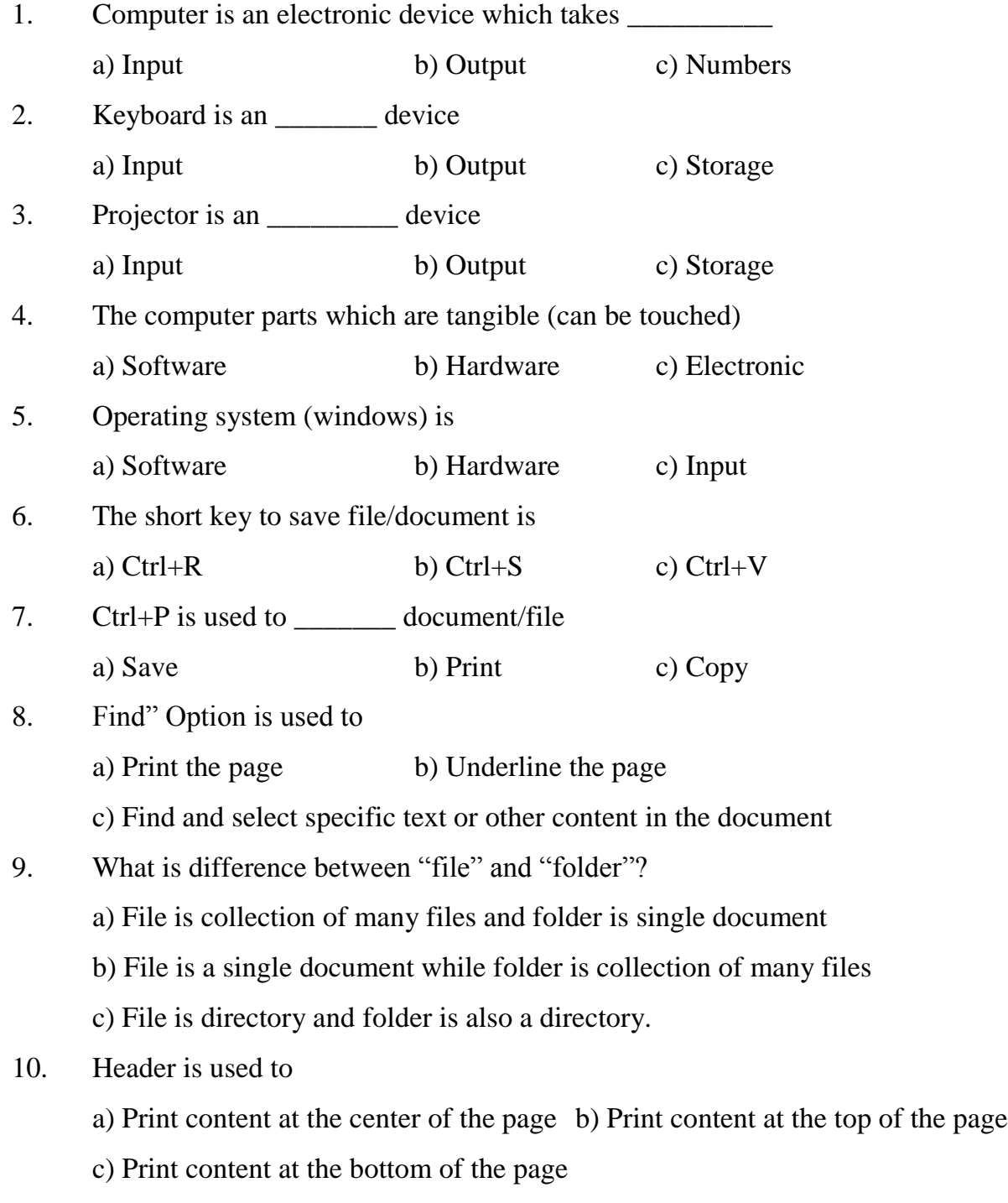

============================================================

# *Model Paper "Computer Foundation" Diploma for Vocational Teacher Development (DVTD) Annual Examination 2014 & Onward*

#### **SUBJECTIVE PART – B**

*Time: 02:15 Hours Marks: 40*

#### **SECTION - I**

*Q. 1 Write the short answer to any Twelve (12) from the following questions. 12 x 2 = 24*

- 1. Define computer
- 2. Write two examples of input devices
- 3. Write two examples of software
- 4. Define hardware
- 5. Define output devices
- 6. Tell two types of memory
- 7. Define search engine
- 8. Define internet browser
- 9. Write procedure to rename a file
- 10.What is internet?
- 11.What is difference between document and presentation?
- 12.Name any two parts of computer
- 13.Name any two types of keys on keyboard
- 14.Write any two types of alignment in coral draw
- 15.Write two commands of orders in coral draw

## **SECTION - II**

=======================================================

*Note: Attempt any two (2) questions.* 8x2=16

- Q.2 Define the following:
	- a) Data b) Information
	- c) Input devices d) Output Devices
- Q.3 Write a note on hardware and types of hardware.
- Q.4 Write a note on Memory.

## *Model Paper "Computer Foundation" Diploma for Vocational Teacher Development (DVTD) Annual Examination 2014 & Onward*

# *PRACTICAL*

#### *Time: 02:30 Hours Marks: 108*

- 1. Create a New Folder on desktop with your name.  $(3 \times 1 = 3)$
- 
- 2. Create and save a file in MS Word with your name in created folder of your name on desktop and do the following:  $(5 \times 1 = 5)$ 
	- a) Write Your Name and Set font size of "20pt"
	- b) Change the font style to "Arial"
	- c) Make it "Bold" and "Italic"
	- d) Make it double underline
	- e) Change case to "UPPERCASE"
- 3. Prepare and save the table in MS Word with name TABLE in created folder of your name on desktop.  $(5 \times 10 = 50)$ 
	- a) Make a table as shown below
	- b) Insert a new column between "Name" column and "Country" column with name "City"
	- c) For first row Set Font Arial, size 14pt and bold font
	- d) Centralize data in cells of table
	- e) Merge all columns into one of last row

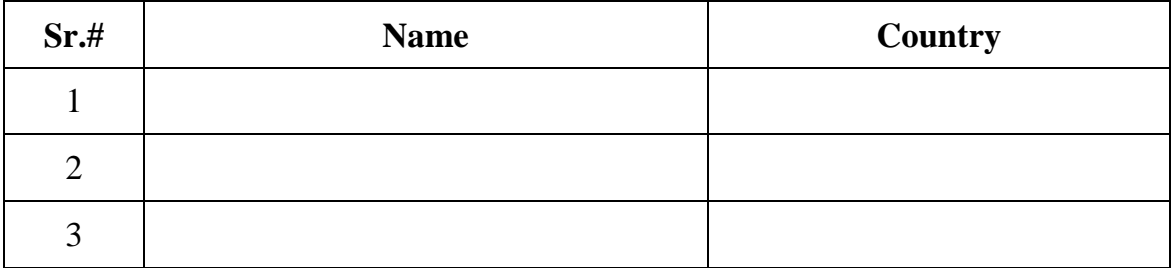

4. Prepare and save the worksheet with name RESULT CARD in created folder of your name on desktop.

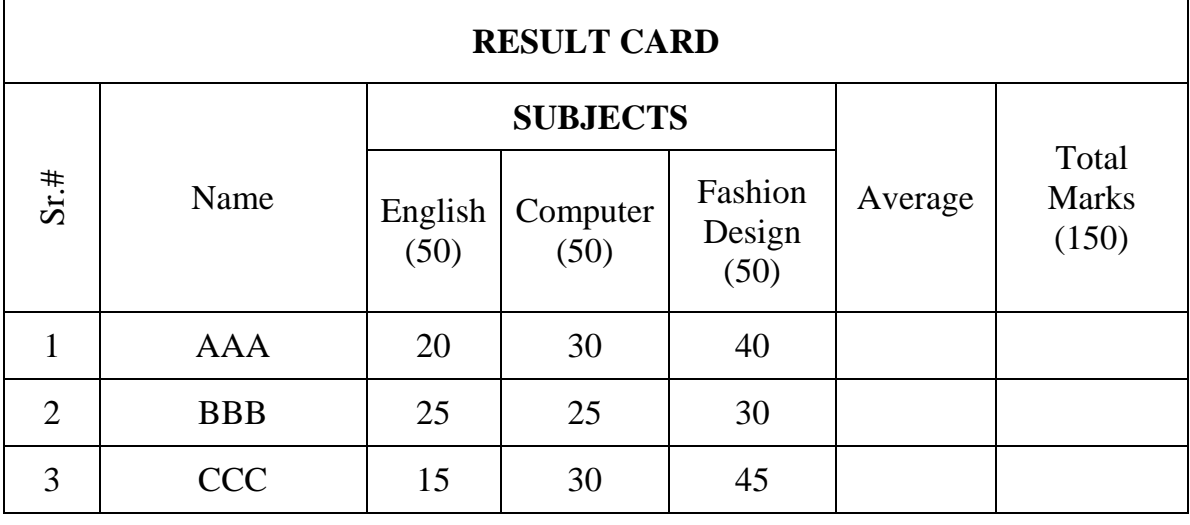

a) Make a table as shown above (30 x 1 = 30)

b) Apply formula to calculate Average and Total Marks of English, Computer and Fashion Design. (10 x 2 = 20)

===============================================================